# **101 Ways to Get Unlimited Traffic**

Traffic is important. You may have created a quality website, but if you don't have any visitors, who cares? You may write unique stories, take fantastic photographs or shoot amazing videos, but if you can't get people to visit your site, all of that doesn't matter. That's why it has always been important to get more traffic to your site.

Now that you have already opened this article, things might get easier for you. No, this article won't magically get traffic to a link you submit (wouldn't that be cool, though?) but it will throw ideas at you. Some of the ways described in the following lines might already ring a bell for you, and hopefully, you'll discover some new ones which will help you get more visitors.

The article will be split into three smaller ones, just because you don't get lost in the numbers. Without any further ado, let's start our list of more than 100 ways to get more traffic to your WordPress powered website.

### **1. Share on Twitter**

[Twitter](https://twitter.com/) doesn't require a lot of introduction. If you still haven't done so, create a free account. In a minute, you'll be able to tweet your first message. Start working towards getting new followers, don't forget to follow others, retweet, send messages and hit the like button from time to time, and you'll start getting new clicks on your articles in no time. Don't forget to update your profile info and include a link to your website.

# **2. Mention people/businesses in your Tweets**

Whenever you can, mention a person or a business in your tweets. Of course, don't spam, but if you have used a quote or mentioned someone in your post, don't forget to mention that particular someone in your tweet. Chances are that the person will notice that, thank you for mentioning them and maybe even retweet you. If you're mentioning an influencer, you might get quickly retweeted on an account which counts hundreds of thousands followers and friends.

# **3. Share on Facebook**

If you aren't on [Facebook,](https://www.facebook.com/) you don't exist. Luckily, that's not true, but the saying goes around for the last few years. While it's been mostly known for its personal profiles, Facebook allows business profiles to be made and you can't miss this opportunity. Create a Facebook [page,](https://firstsiteguide.com/glossary/page/) fill in the details about your website and start publishing articles on this huge social [network.](https://firstsiteguide.com/glossary/network/) Once you start getting first likes and shares, you'll notice the increase in traffic on your site. Don't forget to update your profile info and include a link to your website.

# **4. Join Facebook groups**

Facebook is huge and there is practically a group for everything. There are public and private groups you can join. Those groups will allow you to participate in discussions about different topics, you'll be able to comment on other peoples' articles and finally, you'll get a chance to publish your own posts.

# **5. Share on Google +**

Although it never got as popular as Twitter and Facebook, Google's social network is still quite popular. Don't forget to create an account on [Google+](https://plus.google.com/) and start sharing your articles. Not only this will get your articles to a broader audience, but there's a chance it will help you with ranking in Google's search results. Also, don't forget to update your profile info and include a link to your website.

# **6. Join Google+ Communities**

Just like Facebook groups, Google+ has its own communities which you may participate in. Simply find communities link in the main navigational pane, and start searching for a topic. There will be different communities you can join and most of them will allow you to be a full part member from the start. That means that you'll be able to read what others say, comment and like their stories and articles, answer questions and share your own articles which may bring you a few more clicks to your site.

# **7. Share on Reddit**

[Reddit](https://www.reddit.com/) is a huge community which allows you to discuss literally everything. You can share links, text and it also serves as a news aggregation site. While it is really easy to create an account and publish your link, be careful. Reddit moderators are really sensitive about self-promotion. While we definitely suggest that you become a Reddit member, don't consider it just as a promotion platform. Before you'll get a chance to publish your own links, make sure that you actually prove yourself as a true Reddit member. That means that you have to participate in other discussions, comment on peoples' links and text messages and also share articles that aren't exclusively yours. If you only want to spam subreddits with your own links, sooner or later you'll find yourself banned from the network. Since many of the subreddits allow you to post only after a specific period of time spent online, you'll find out how hurtful can a ban be.

# **8. Advertise on Reddit**

While you can get much traffic just by participating in subreddits for free, Reddit offers quite a nice [advertising](https://about.reddit.com/advertise/) program for you. Unfortunately, their ad manager looks aged but don't let that discourage you. Once you add your payment details to their manager, you'll be able to promote your links in a matter of seconds. Add a link you would like to promote, attach a nice image to it which will draw readers' attention and carefully pick subreddits on which the ad will appear. Take some time while writing a title and keep in mind that Reddit users like stories, and not the ads themselves. For just several dollars, you can easily get hundreds of new visitors through Reddit ads.

# **9. Share on Imgur**

[Imgur](http://imgur.com/) is an online sharing community which allows anyone to upload their images. As you might have already guessed, you can't publish direct links to your WordPress site from this community, but you can still get traffic from it. First of all, the moment after you create a new account, go to your profile settings and add your URL in the description. After that, start working on your images – the more you care about images, the more users will respond to them. And that means getting likes and comments where you can talk about your site and your brand. If possible, include text on your images – although people won't be able to click on the link, they can see your URL and manually write it down if they want to see more about what you're doing.

#### **10. Share on Instagram**

Just like Imgur, [Instagram](https://www.instagram.com/) won't allow you to share the entire article with the community. But if you're creative enough, you may be able to capture something related to you article and create a nice image out of it. Then, you can post a new image to your profile which may interest people into reading the entire article. Don't forget to include a link to your website when editing Instagram profile info.

# **11. Share on Pinterest**

[Pinterest](https://www.pinterest.com/) is a network which allows you to share stories by pinning images and videos on different boards. Those boards act as groups which can be seen by people who liked them. Unfortunately, Pinterest takes a bit more effort than aforementioned social networks because if you want to stand out, you will have to be creative. Instead of simply sharing a link, you will need to create the entire graphic which will represent your article. Then, if the graphic is good enough, you'll be able to interest people into clicking the link you may leave on the image.

# **12. Add sharing buttons**

While everything mentioned before asked that you do the sharing, don't forget to allow others to share your content. If your article is interesting enough, people will take time and copy the link to share it on social networks. But you want to make that as simple as possible, and that's why you need to add your social icons. While there are dozens of popular social sites, you don't have to include them all, but at least add buttons for Facebook, Twitter and Google Plus. If your reader can share a story just by clicking a beautiful button next to the article, he'll be more likely to do so.

### **13. Republish content on social networks**

If you write a lot and for a long time, you may want to consider republishing your old articles to social networks. If you have editorials or some different content which can't get old, you can easily share that article on all social networks once again. You may do that manually, or if you're using WordPress, you can make the entire process automatic by installing [Revive](https://wordpress.org/plugins/tweet-old-post/) Old Post plugin.

#### **14. Share on LinkedIn**

[LinkedIn](https://www.linkedin.com/) is a business-oriented social network which connects people all over the world. Still, it allows you to share your thoughts and your articles with people you're connected to. If you're careful with what you share, you might get new visitors from the popular business network. Just like the other social networks, LinkedIn allows you to participate in groups. Find a group which is interested in the topic you're writing about and you'll be able to publish your articles to people who will be interested in them.

# **15. Submit posts to StumbleUpon**

[StumbleUpon](http://www.stumbleupon.com/) is a unique discovery network which allows you to stumble upon a new content of interest. It is easy to create an account and set up everything, add interests and submit links. Once you choose a category, you can post an article to it while all the other Stumblers may get your site loaded on their screens. If you're lucky (and you have a quality content), people will start to like your pages, and that means getting even more social shares. Don't expect instant success, but if you try hard enough, you might get a decent number of new visits from this impressive network.

# **16. Advertise on StumbleUpon**

If you want to make sure that you will get discovered on StumbleUpon, you can always involve yourself in their [advertising](http://ads.stumbleupon.com/) program. The system is designed nicely, and you'll be able to create new ads with ease. Unfortunately, there is a minimum limit of \$20 on StumbleUpon you need to pay up in advance so that you can work with their ad system.

# **17. Get involved with ViralContentBee**

[ViralContentBee](http://viralcontentbee.com/) is an interesting web-based platform that contents people and their content. By sharing articles posted by others, you get points which you may use for your own promotion. Once you accumulate a decent number of points, you can start publishing your own articles. After they're approved by the admin, people get to discover your promoted articles on the site and they get to share your material on Twitter, Facebook, StumbleUpon, Pinterest and Google Plus. You can easily get shared dozens of times without paying a cent on Viral Content Bee, but be ready to share other peoples' content as well.

# **18. Use Tweepi to get more Twitter followers**

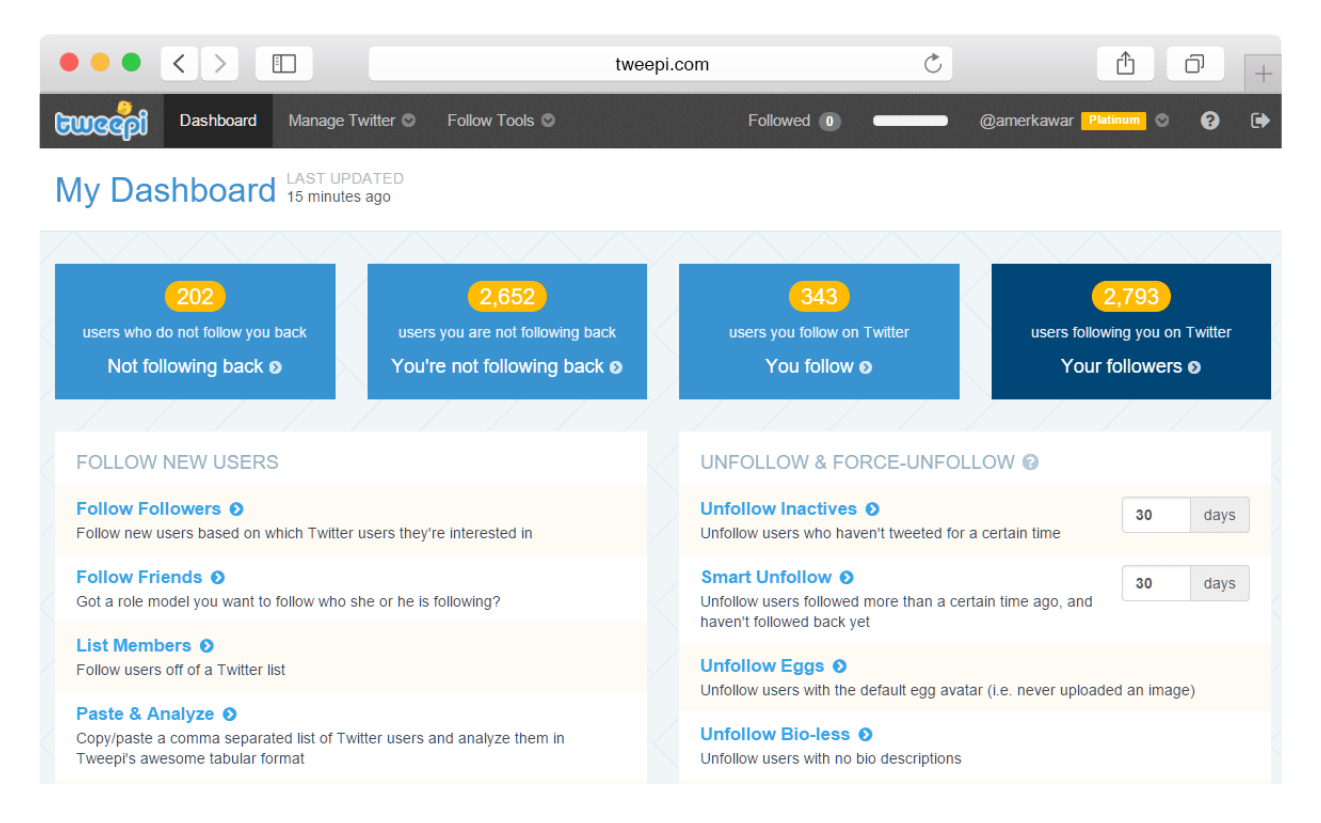

[Tweepi](https://tweepi.com/) is an online service which allows you to easily manage your Twitter profile. It will show you details about your account and your followers, and more importantly, it will allow you to follow and unfollow people from your Twitter account. Dozens of available filters will allow you to find new people via hashtags they use in tweets, you'll be able to unfollow people based on different criteria and the fun part is that you get to filter out competitions' followers. All that means that you can find right people for you in minutes, and once you reach them, you'll have a greater audience for your tweets and hopefully more clicks from the popular social network. We'll write more about this fantastic service in the future.

### **19. Use Buffer to automatically share content**

Buffer is a service that allows you to automate the process of publishing new posts on Facebook, Twitter, and several other social networks. You can schedule posts for several days in advance. By doing this, you can control when each post is being published so that you can target your audience all across the globe at the right time.

#### **20. Post YouTube videos**

Practically everything you write about can have a video attached to it. Whether it's a simple promotional video, step by step tutorial or your own opinion about something, it's a good idea to post it on [YouTube.](https://www.youtube.com/) The video itself will generate new traffic, plus, you'll be able to add your link in the video description. If you're creating interesting videos, other bloggers might want to share your videos as well. Depending on the quality of your videos, you might easily get hundreds if not thousand of new clicks just through YouTube.

#### **21. Add your site to Alltop**

[Alltop](http://alltop.com/) is a popular news aggregation site which displays news for practically every niche you can imagine. If you fulfill their requirements, you can get your site featured within a category of choice which means that your new articles will automatically get published on Alltop pages. Although this service might help you with attracting new visitors, make sure that you check all of the requirements before submitting a link because the moderators are very strict with their rules. If you provide an incomplete link, you can practically forget about Alltop once and for all.

# **22. Add your blog to Blogorama**

[Blogorama](http://www.blogarama.com/) features hundreds of thousands of blogs scattered through different categories. You can submit your own blog for free and list your new articles on their site. There are millions of visitors which may end up clicking on your link if it's interesting enough so make sure that you add your blog to the right category. There are dozens of other blog directories like Blogorama so don't forget to search for others.

#### **23. Join forums**

Although social networks have become a much more popular way of participating in discussions, forums are still to be found all over the Internet. Find forums where people gather to discuss things of your interest. There you'll be able to join discussions and hopefully, add a link or two when appropriate. Don't forget to fill in details about yourself and your site in the signature.

# **24. Start guest posting**

Many blogs offer a guest post feature. You can usually find one by searching for a "Write for us" link in their menus. That means that you can easily submit your own idea for a post, and if you follow all the guidelines, you'll be probably granted access to a subscriber account so that you can post your own article on that specific blog. Although you probably won't have the privilege to advertise through guest posts, you'll get a chance to leave a link or two towards your own site, or more likely, you'll get to leave a URL in the author info box. Depending on the blog you're writing a guest post for, you might get a decent number of clicks to your homepage.

# **25. Join a blogging community**

There are different blogging communities to be found on the Internet. For example, you might want to join **[ProBlogger](https://problogger.com/)** or [CopyBlogger.](http://www.copyblogger.com/) Those communities will allow you to meet other people who write about similar topics and it will get easier to find someone who will want to cross-promote.

#### **26. Start collecting emails**

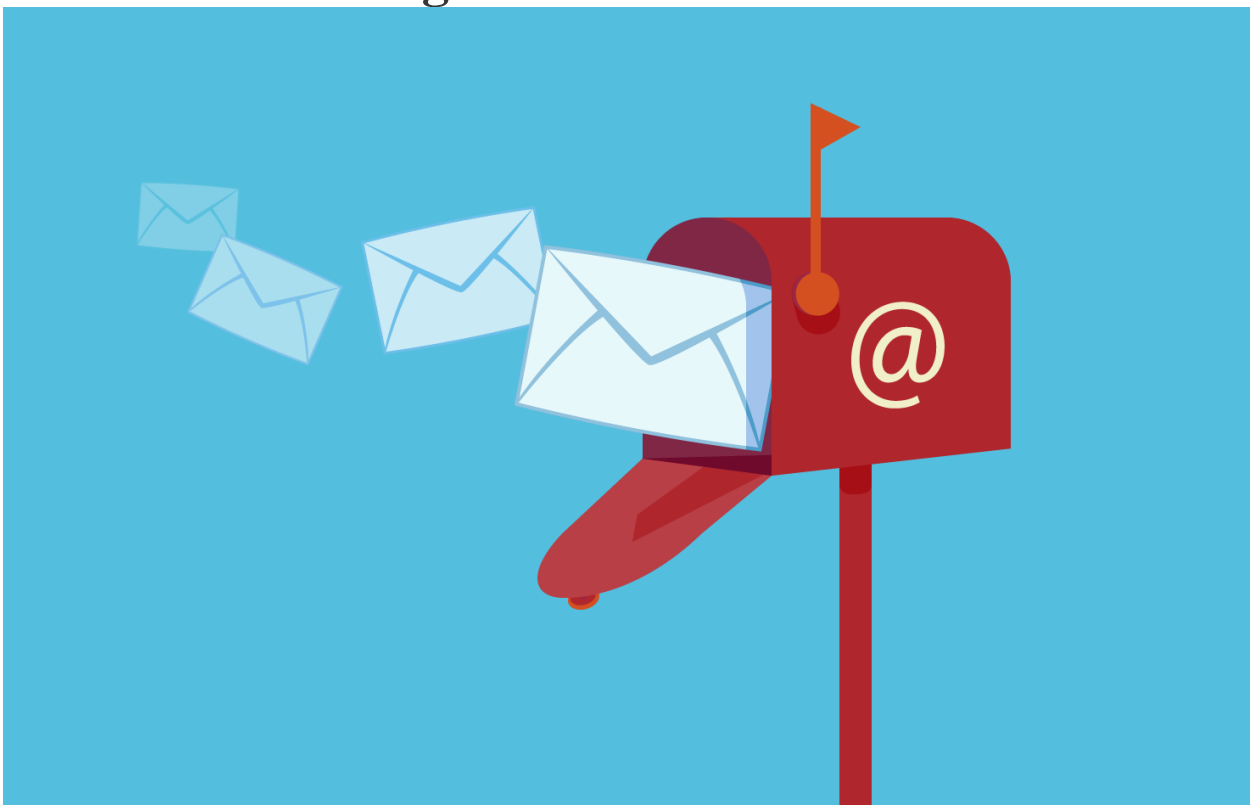

Allow people to subscribe to your newsletter. If you offer something interesting enough, people will be likely to leave their email addresses. After you accumulate a fair number of addresses, you may start sending a newsletter on a weekly or a monthly period. Some of those subscribers will be happy to click on your link and visit your site once again.

# **27. Don't neglect blog comments**

Once you start receiving comments on your article, you should always respond to them as soon as possible. This will keep your commenters even more active and you'll show them that you care about their words. That means they will be more eager to come back to your site and they also might refer friends to your site.

# **28. Do a Cross-Promotion**

If you can find a site similar to yours, you might do a cross-promotion. For example, you might publish their article on your site while they will publish yours, you may share each other's content on social networks or maybe even exchange banners. Don't be afraid to send an email and ask about cross-promotion.

# **29. Do a giveaway**

People like to get stuff. Whether it's a t-shirt with your logo printed on, a cup or maybe even a new iPhone, you can interest people into opening your site just by creating a giveaway. But before you start thinking that you need to invest a lot of money into one, try thinking of a prize that will interest your visitor which may cost you no money.

Do you have a product/service that you may offer to your visitor for free? Can you provide a free subscription to usually paid service on your site? Can you find someone willing to give away something as part of a cross-promotion? All of that is a good material for a giveaway.

# **30. Add articles to Wikipedia**

If you're an expert in the field, you may want to suggest your articles as Wikipedia resources. Find the topic you're writing about on Wikipedia and then suggest your article as a source of extra information. Before actually submitting your links, make sure that you know what you're writing about because you won't be able to add just any link to Wikipedia.

# **31. Create your own Wikipedia page**

If you know what you're writing about, you may want to get involved with [Wikipedia.](https://www.wikipedia.org/) Create a new page about a specific topic and include links back to your site.

# **32. Publish round-ups**

You can write weekly or monthly round-ups of your own content or you can collect the best articles found on the web. These round-ups are always interesting and you can get a few clicks more to your original content. If you're creating a list of other articles found on the internet, don't forget to ping back the original authors who might include you in a tweet and get you even more clicks.

# **33. Answer questions on Quora**

Get yourself an account on [Quora](https://www.quora.com/) and start participating in discussions related to your niche. If you start answering questions and help people, you'll be able to leave links to your original articles where you might have explained more about the topic.

### **34. Add email signature**

When sending private and business-related emails, you should always include a signature with a link to your site attached. Whether it's a simple link or a more sophisticated call-toaction button, you can always get a click or two just from your everyday emails.

#### **35. Set up an autoresponder**

If you're going on a vacation or you simply won't able to answer emails for several days, leave an automated message which will include a link to your website

# **36. Notify others about your blog**

No matter the topic of your [blog](https://firstsiteguide.com/glossary/blog/), there are dozens of sites which cover news from your niche. Make sure that you find all those sites, then contact the team and notify them about your blog. You may end up surprised how many of those sites will include you in their [RSS](https://firstsiteguide.com/glossary/rss-2/) [feed](https://firstsiteguide.com/glossary/feed-2/) or mention you in an article, a tweet or somewhere else.

# **37. Put your blog on Google News**

Although you do have to work a bit harder to achieve this goal, Google News might be worth it. If you follow their guidelines, and you restructure your articles in the right way, your articles will probably become a part of Google News which means exposure to hundreds of thousands of potential visitors.

# **38. Use Snip.ly**

If you like to share content, you might be interested in Snip.ly. This social media conversion site allows you to create and to add a call to action button to every link you share. That means that if a person clicks on the link you're sharing, they will also get a link which will direct them back to your site.

# **39. Interview people**

Contact influencers from your niche and ask them about the interview. You might conduct a small interview which can benefit both you and the influencer. If done right, the person might mention you in their articles or social media post and drive traffic back to your site.

#### **40. Write reviews**

If you write a good and honest reviews about products on the internet, the chances are that owners of that product will share your article and expose you to a broader audience.

# **41. Create a forum**

Just like we told you that it is a smart move to participate in other forums, it's a good idea to create your forum which will attract new people. If you

# **42. Comment on other blogs**

If you're not doing that already, you should start following others. Blogs from your niche should be interesting to you, and you should always know what a competitor is up to. Since you should already follow others, you might as well comment on their articles. Don't just spam others, but leave constructive comments which can help someone. Since the most of the sites will let you leave a link to your site, people might start visiting you if they find your comments helpful.

# **43. Create an app**

Depending on what you do, you might be able to create an application which will allow people to use your product more easily. It might be a complete app which you can feature on smartphones, or it might be a simple web application which will help people with something.

### **44. Make a browser extension or a bookmarklet**

If others can benefit from a service you're offering, try making that as simple as possible. You can create a browser extension or a bookmarklet which will people use.

#### **45. Use related articles**

Add related articles at the end of your each article. If you're working with WordPress, you can quickly add tags to each of your posts. Then, if you install any of free or premium plugins for the job, it will automatically add several links similar to the original one. If you're careful with your tags and related articles come up nicely, you will engage your visitor into reading more on your site.

#### **46. Create an Udemy course**

Udemy is a popular platform for online learning. It features different tools which allow you to create courses which can then be shared with others. If you create a course which can teach people something, others will be more than happy to share it and drive traffic back to you.

#### **47. Email out new posts**

Once you collect email addresses from your visitors, don't forget to email them occasionally. Don't overdo; sending several articles during a month can probably bring you some extra visits, but if you send emails daily, you'll probably find yourself with fewer emails than you have started working with.

# **48. Send push notifications**

Install a push notification plugin on your site. That will allow your visitor to subscribe for that kind of notifications. After you have some people subscribed, you will be able to notify those people directly through their browsers and smartphone applications.

#### **49. Engage your readers into commenting**

Whenever you can, try to engage your readers. A simple call to action can be enough to make your reader leave a comment. Ask them a question at the end of your article. Ask for an opinion. Start a discussion. Any of this can bring more people into your post which will become more enjoyable to everyone else.

# **50. Name your images wisely**

Before getting to the description of any image, make sure that you name that image correctly. Instead of random letters and numbers, try to add a keyword directly into the name of an image. For example, if you're writing about Twitter, try including "Twitter" in the name of your featured image.

# **51. Add descriptions to your images**

Once you upload an image to your article, don't forget to add a description. Google and other search engines are smart machines so don't just add a simple keyword into the description. Still, don't write an entire story in the description. Be brief and precise, and write several words for each image. This can help you with SEO, and it will help you to get your images on top of Google image searches for the specific keyword.

# **52. Add links to other blogs from your niche**

Linking to other sites can help you more than you might think. Unfortunately, many people still believe that linking to competition isn't a smart move, but actually, it's quite the contrary. SEO techniques require you to have at least one external link from each of your articles. Also, a link to some other article might alert the owner who may decide to share your post or even include it in their new roundup.

# **53. Use Facebook ads**

Facebook advertisements are simple, but quite a hard nut to crack. It will take you some time before you get to know your audience, but if you can spend a few dollars into advertising on this social network, it can bring you back visits from people you've never reached before.

# **54. Use Google AdWords**

Google AdWords is a dimension for itself. The good thing is that you can get started relatively easy, but it will take some time until you get to master the tool. Also, while AdWords will help you get in front of other search results for a particular keyword, prices can get high.

# **55. Use Pinterest ads**

If you have a visual product which you can promote on Pinterest, using ads on this network can help you gain even more clicks to your site. Please see the Pinterest Ad Manager guide for more details.

### **56. Share on HackerNews**

If you run a blog dedicated to technology, cyber or network security or a similar topic which go into details about tech, you will want to share your articles on [HackerNews](https://news.ycombinator.com/). You can easily create an account and share your first link which can get a few instant clicks, but getting the most out of the network will take time and practice. Please don't spam the network and don't forget to read stories from other people.

# **57. Share on ManageWP**

If you have a WordPress related blog, [ManageWP](https://managewp.org/) is the right place for you. It is a peoplepowered WordPress community where you get to read articles, follow people, share your own links and vote for the best stories. After you create a new account, it will take you several days until you get to share you first article. While it is ok to promote yourself through the community, please don't overdo because you'll quickly find yourself without posting privileges.

# **58. Share on LyrWP**

The service is still new, but it has a great potential, so it's the right time for you to join. Read articles, vote for them and share your links.

# **59. Share on MatiWeb**

[MatiWeb](http://matiweb.com/) is another web-related news aggregation site. While the owner picks news for the site, you can always suggest your links by following the link on top of the page.

# **60. Leave your link on Github**

If you're a developer, the chances are that you already have your **[Github](https://www.google.com/url?sa=t&rct=j&q=&esrc=s&source=web&cd=1&cad=rja&uact=8&ved=0ahUKEwjmzvOr1ubOAhXqDcAKHSVDDMEQFggeMAA&url=https%3A%2F%2Fgithub.com%2F&usg=AFQjCNH3ZL3XV5BXG7wkswWu5GxjTFtoJg&sig2=9aOfJti52mMt8dig7I0z4w)** account. Don't forget to add a link back to your website. Then, when you help other developers with their coding, you can expect them to check out your profile and click on the link found over there.

# **61. Share on Inbound.org**

[Inbound.org](https://inbound.org/) is an online hub for marketers. Here, you can follow others, read great articles about marketing, SEO, web and other topics. If you invest time into the network, and you have knowledge about what people are interested in, you can get a quite a huge number of new visits from the site.

#### **62. Write better headlines**

A simple change in your headline might convert into more visitors. Whether you're going to use a better keyword in your title or it will simply be catchier, it is advised that you spend some extra time when writing headlines. There are different tools which can be found online and which can help you with headlines.

#### **63. Make sure your site is responsive**

Every kid in school knows that you can't have a fixed-width site in 2016. Your website, no matter the topic, has to be mobile-friendly. If you spend some extra time during development and make sure that your site looks good on each and every smartphone and tablet, you will get more visits from those devices. Check your Google Analytics report to find out how many visitors come from smartphones and tablets, and find out which resolutions were they using. Then add that extra CSS line to make your responsive site even better for them.

#### **64. Host on a right server for you**

Among many other things, the speed of your website is determined by the server on which you're hosting your files. If your hosting provider isn't good enough, your site might load slower. Make sure that you're using the best hosting you can afford. Also, know your audience; don't host your website on a server in the USA if your audience comes mostly from Europe.

# **65. Interlink your posts**

When you write new articles, don't forget to link your older posts. It's advised that you have at least two or three links per posts. Still, don't just stack links to make that number – try interlinking posts naturally, through the content.

# **66. Use help of Edgar**

[Edgar](https://meetedgar.com/) is a service similar to already mentioned Buffer. It allows you to add articles to a library and then automatically share those article on social networks. If you have a lot of posts, Edgar can help you organize things.

#### **67. Join Triberr**

[Triberr](https://triberr.com/) is a social [network](https://firstsiteguide.com/glossary/network/) where bloggers and influencers meet. Join as many tribes as you can and start actively writing, commenting and sharing stories with tribe members. Don't forget to add your [RSS](https://firstsiteguide.com/glossary/rss-2/) [feed](https://firstsiteguide.com/glossary/feed-2/) to the Triberr account so that other can share your stuff more easily.

#### **68. Include a tweetable link**

Use one quote from your article and make it tweetable. By doing so, people will be more likely to share your story since they won't have to write anything but only click the link to tweet it.

#### **69. Share funny images/videos on social networks**

While you will probably share your articles and stories from your niche, sometimes it's ok to share something totally unrelated. For example, include occasional funny quotes, jokes, funny images and videos which may interest your followers. It will allow you to connect with your audience on another level, plus it might get you a share or two more from people who usually wouldn't share business material.

# **70. Update old content**

It doesn't matter what you write about, sooner or later a post will get old. Instead of bouncing people from it, make sure that you update your earlier post and that you keep your visitor interested. Whether you're only updating a missing link, adding the new description or simply pointing people to a new source, keep updating old posts.

#### **71. Write new version of the old post**

Some posts won't allow simple updates. Instead, you can write a whole new post describing the old topic. Still, that doesn't mean that you have to delete the old post, but this will allow you to link new posts from the old ones and keep your visitors on the site.

# **72. Proofread**

This one is obvious but many bloggers still forget to proofread their articles. No one likes sharing articles with a lot of mistakes. There are many proofreading tools which can help you with grammar and typos. Don't let your blog become a target for grammar nazis. For example, you can use [Grammarly](http://www.grammarly.com/) which is a popular tool for proofreading. It can also help you with synonyms and the overall sentence structure.

# **73. Join Product Hunt**

If you have a physical product which you promote online, you can use Product Hunt to get more people interested. If you join the community, you will get to share your own product which others can see, vote for, comment, etc.

# **74. Give away business cards**

Although everything went online, you can still benefit from old-fashioned marketing. If you're still using business cards, don't forget to include the link to your website on the card. Depending on the number of cards you give away, you can expect people to directly enter the URL and visit your site for more info.

# **75. Print links**

If you own a store or have offices, don't forget to include name and link to your website in a visible place. There are still people who don't use the Internet on a daily basis and the only way they can notice your site is by reading the link from your doors.

# **76. Use different hashtags**

When you're posting new articles on Twitter and other social networks which support hashtags, try adding new ones from time to time. By including new hashtags, you're actually showing the article to someone new. Still, don't write tags which have nothing to do with your site or the post you're currently sharing.

# **77. Use stickers**

Depending on where you're located and how you run your business, simple stickers can be helpful. Use eye-catching stickers on your laptops, cars or doors to your store. If your stickers are good enough, people might notice them and remember a link to your site.

# **78. Print T-shirts**

If you have a large team, you can print out T-shirts which would your employees wear and promote your business. You can also use those T-shirts as a reward for a giveaway.

### **79. Use SliderShare**

[SliderShare](https://www.slideshare.net/) allows you to upload a presentation to the web. If you have articles which may be converted to a presentation, you can use this service to further promote your website. If you do it interesting enough, you can get more people to your site.

#### **80. Publish e-books**

Writing an e-book, even a small one, requires a lot of time. But if you know what you're writing about, and the topic is relevant to your business, people will start responding to it. Of course, your e-book should contain a link to your website and it should invite people to visit the site for some more info. An e-book can serve you as the incentive to get more subscribers to your site as well, or even as something you'd give people in a giveaway.

### **81. Write long tutorials**

People love tutorials. If you can explain something in details and write instructions on how to do it, people will spend more time on your site. If the tutorial goes into details, people will be more likely to share it with their friends. Also, long tutorials are something Google really likes so you might increase your page ranking in search results over time.

#### **82. Be careful with keywords**

SEO is an important part of every website, and it's something you can't master overnight. Still, you can be careful and think about some details. Beginners tend to stack keyword after keyword in their articles because they think it will help them reach a better position in search engines' results. But the fact is that overdoing may even get you a penalty from Google which will reduce the incoming traffic, for example, so be careful not to write your keyword to many times per article.

# **83. Make your best post sticky**

If there is a post which became much more popular than your other articles, it might be a good idea to make it sticky. By doing so, your post will be the first thing seen by a new visitor. Since the post has already become so popular, the chances are that this actually is your best post, and its new visitors will judge your site by it. Just by making that post sticky, you can interest visitors into reading your other stuff on the blog or share it.

# **84. Sell product on Marketplaces**

If you sell something online, chances are there are more than one available marketplaces you can join. By doing so, your product will become more exposed, and it will be seen by a greater audience. Also, you will be able to leave your info next to the product so that user can get to your site more easily.

# **85. Use landing and squeeze pages**

When you're selling a product, you should take advantage of landing and squeeze pages. Instead of leading visitors to your blog or the homepage, lead them to a specifically designed landing page which will interest them in your product and which will link them directly to articles they're interested in. Landing pages can help you guide your visitors which won't lose time on stuff they're not interested in. They will thank you by staying for a longer period, referring their friends or subscribing to your mailing list. If you're using WordPress, **[OptIn](http://optin-ninja.webfactoryltd.com/) Ninja** is a great tool which can help you build landing pages.

# **86. Share motivational quotes**

If you have personal profiles on popular social networks, you already know that people love motivational quotes. Use this to your advantage and create motivational posts which can promote your work. Be subtle about it – create an image with the quote and leave a link to your site on the bottom.

# **87. Publish at the right time**

Depending on your audience, there are times of the day/week which may help you get more clicks. Take time to get to know your audience and find out the best times to post.

# **88. Convert posts to PDF**

Take advantage of your favorite posts and get even more from them. Use free online tools which will convert your popular article into a PDF which you can then share through email, social networks or maybe even make them available for download.

#### **89. Go to a meetup**

Unless you live in a really small town, there are probably organized meetups in your area where people gather around the topic of interest. Try to get out of your comfort zone and go in the crowd. Talk about what's interesting to you and talk about your business/website. This will allow you to connect with others, share experiences and share links which will get you more traffic.

#### **90. Host a conference**

Be proactive and start your own conference or a meetup. If you're the host, you will get even more exposure than just being a participant.

#### **91. Host a free workshop**

Think about hosting a free workshop. Teach people something and give that lesson for free. It will get you a chance to talk about your business, and since you're teaching them something, people will be more likely to see details about you and what you do on your site. If your workshop is valuable to people, they will also be more liable to talk about it and share your work with friends online.

# **92. Use Bing Ads**

Most of the people use Google as their search engine of choice. Still, Bing is very popular and you can use this to your advantage. While competing for specific keywords on Google might be mission impossible which would drain your wallet, you can compete for the same keyword on Bing and actually get more traffic from it. Make sure that you [check](https://bingads.microsoft.com/Error/PageNotFound?aspxerrorpath=%2f&p=false&h=33d1eError/PageNotFound?aspxerrorpath=%2f&p=false&h=33d1eError/PageNotFound?aspxerrorpath=%2f&p=false&h=33d1e) Bing [advertising](https://bingads.microsoft.com/Error/PageNotFound?aspxerrorpath=%2f&p=false&h=33d1eError/PageNotFound?aspxerrorpath=%2f&p=false&h=33d1eError/PageNotFound?aspxerrorpath=%2f&p=false&h=33d1e) options.

# **93. Use mobile ads**

If you're getting visitors from smartphones and tablets, which you probably are, you might be interested in mobile ads. Depending on your website and the product, those ads might get your more visitors than you think. To get you started, you should see what Apple and Google offer.

# **94. Buy ads**

We already mentioned several services which allow you to pay for ads. If you're planning on spending few dollars, don't forget other options as well. Many different services offer ad spaces, banners and similar options which may expose your site to a bigger audience.

### **95. Use longtail keywords**

The Internet is a crowded place. If you're trying to compete for a single keyword, chances are slim for you because there are so many websites that you can't compete with. But if you start to use longer key phrases, your chances are getting a lot better. For example, instead of trying to compete for a keyword "game" which won't bring you many results if your site is new, try finding something more specific. Instead, you can focus your site/article around the longtail keyword like "how to install smartphone games from the app store".

# **96. Use free WordPress SEO plugins**

As we already mentioned and as you probably already know, SEO takes both time and knowledge. And while there's so much you can do to improve your site in this area, you can start by installing a free SEO plugin if you're using WordPress. Consider installing [Yoast](https://wordpress.org/plugins/wordpress-seo/) [SEO](https://wordpress.org/plugins/wordpress-seo/), or All in One [SEO](https://wordpress.org/plugins/all-in-one-seo-pack/) which will help you optimize your articles for a specific keyword.

# **97. Use polls**

Polls have always been a good way of interaction. A simple poll may keep your reader on the site for a bit longer period of time, but more importantly, a survey can generate meaningful results. You may ask readers what they like or what would they like you to review next. By doing so, you will keep bringing current readers back to your site and improve the content which may get you even more clicks back.

#### **98. Ask for readers help**

Don't be afraid to ask for help from time time. Just like the polls above, you may directly ask your reads for help. Use your articles to ask them questions, use social media networks to ask them what they would like you to write about or be straightforward and simply ask them to share your articles.

#### **99. Blog consistently**

Keep writing. Don't let your blog dry out for days or even weeks, but instead, try to write new stuff at least every two-three days. This will keep visitors coming back, it will let Google and other search engines know that your site is live, and it will also keep automatic RSS article aggregators up to date with your site.

#### **100. Use user-generated content**

Just like allowing guest posts, you may use a different approach to user-generated content. Instead of allowing people to have control over the entire article, you may enable them to post their photographs and videos. Individuals who find their material online will be more likely to share your site with their friends.

#### **101. Submit your site to all search engines**

When it comes to searching the web, an average user thinks of Google. This search engine is so popular that people don't even use the phrase "browsing" or "searching", but they use the the phrase "Google it". Still, don't forget to submit your site to other search engines like [Bing](https://www.bing.com/), [Yahoo!](https://search.yahoo.com/), [DuckDuckGo](https://duckduckgo.com/), [Yandex](https://www.yandex.com/), and many, many others you might not have heard of.